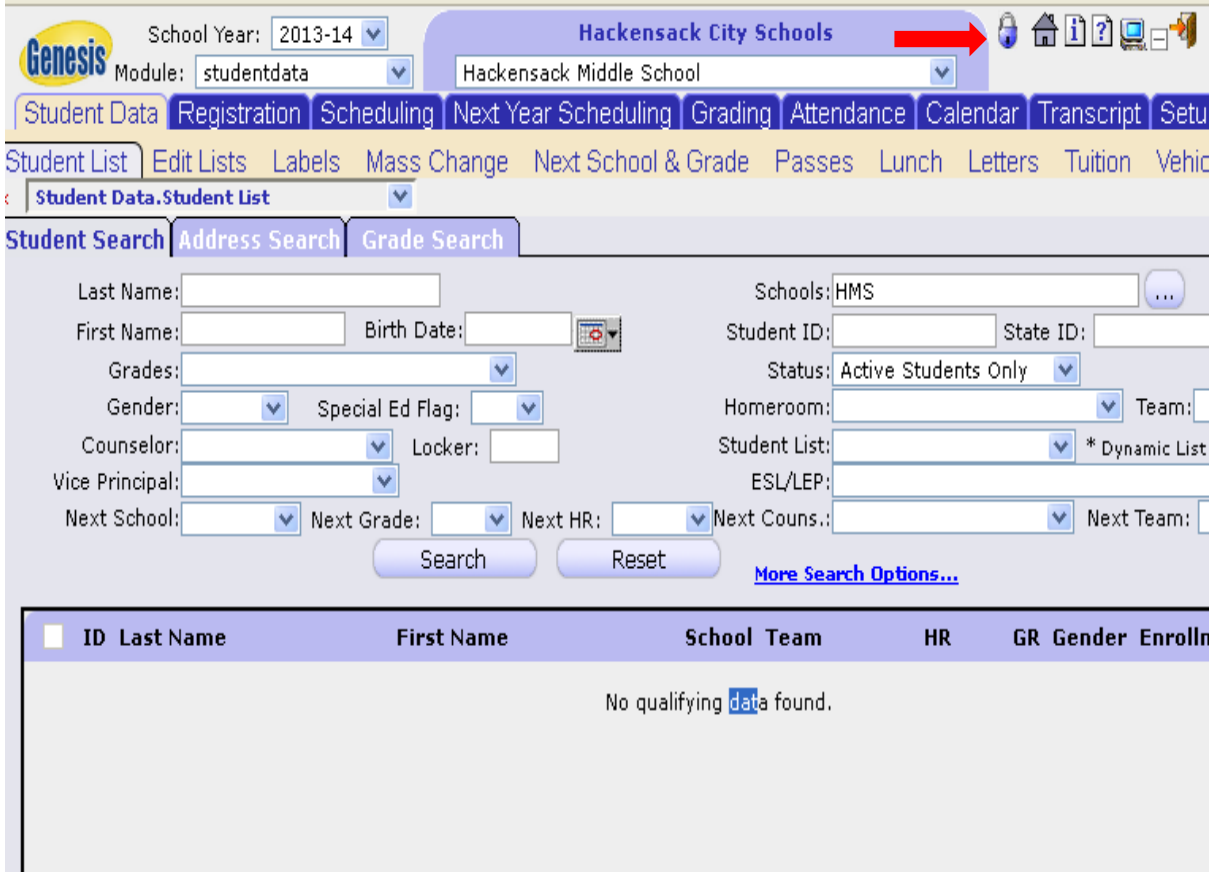

## **1. Click on the padlock icon**

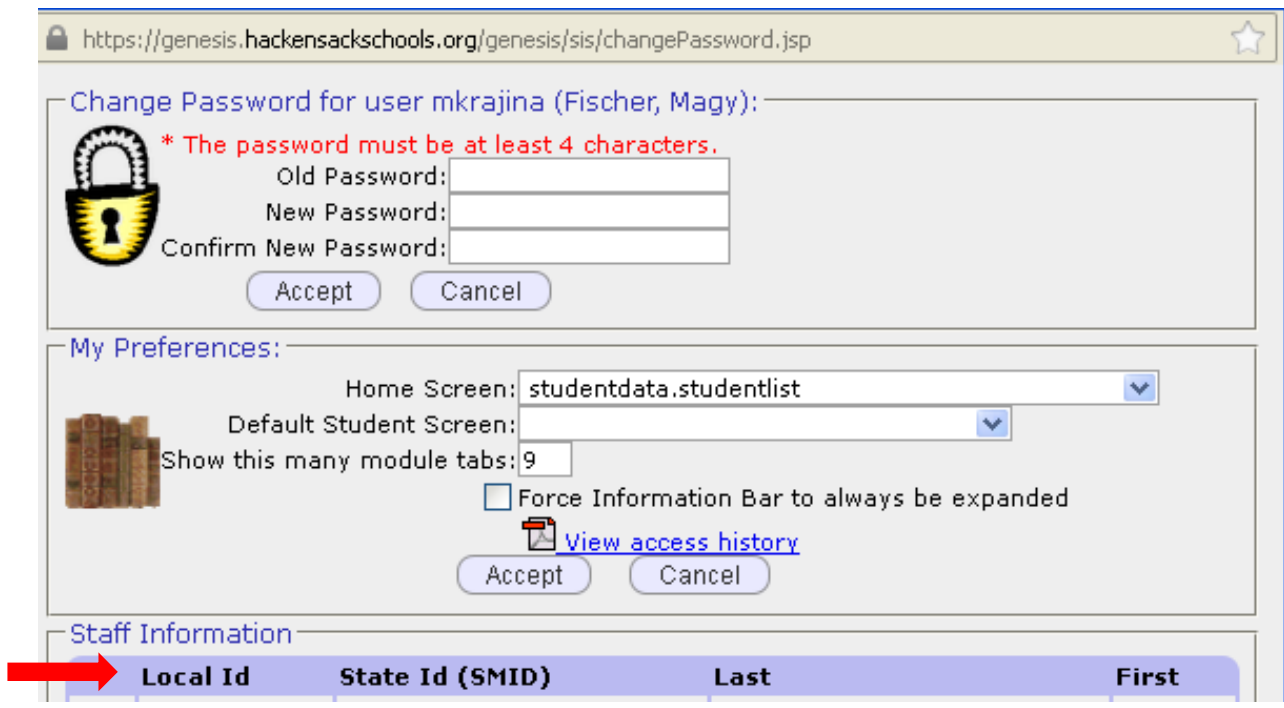

**2. A new screen comes up with your LOCAL ID, SMID, LAST and FIRST name on the bottom.**